# **PHILIPS**

# Қолданушының нұсқасы

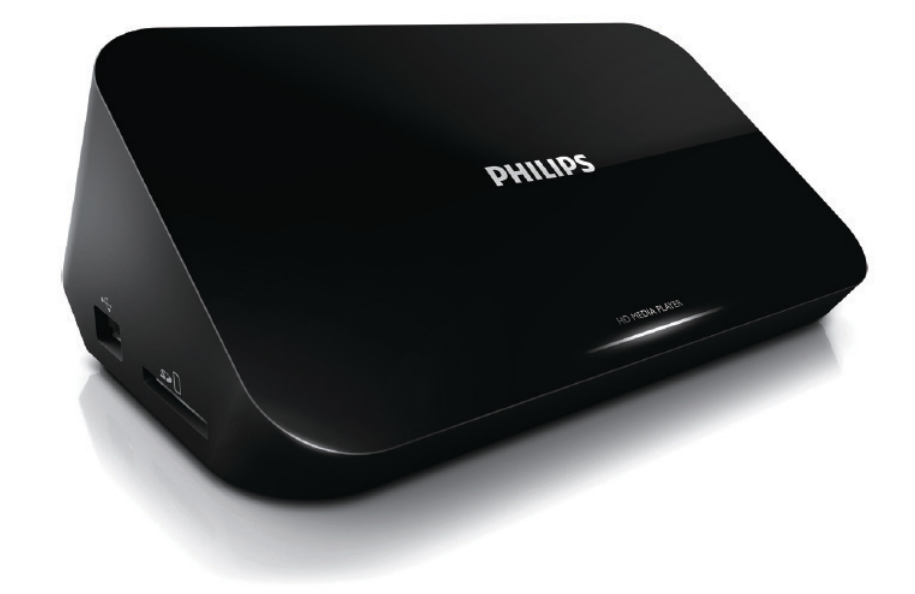

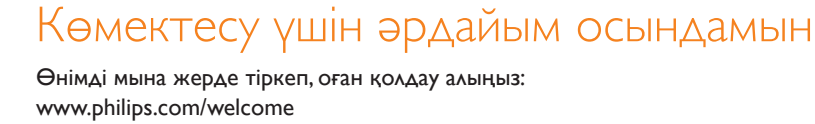

HMP5000

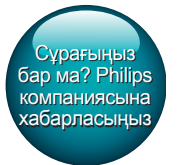

# Мазмұндар кестесі

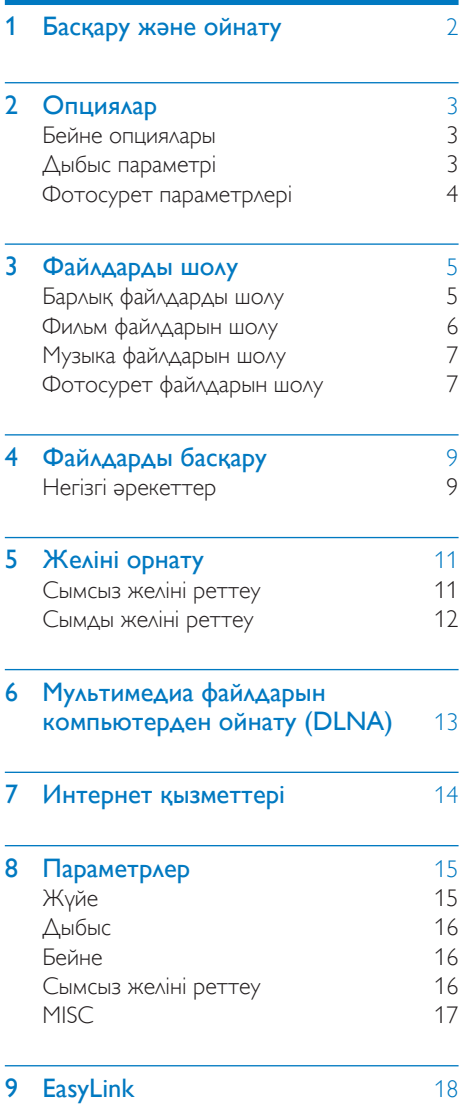

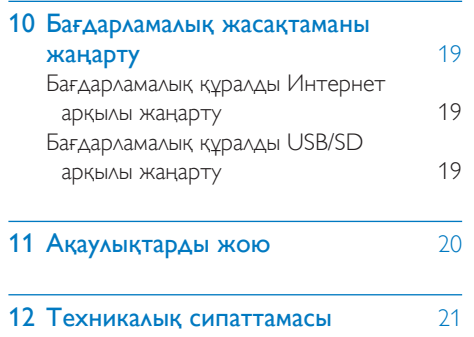

Қазақша

1 KK

# <span id="page-3-0"></span>1 Басқару және ойнату

Ойнатуды басқару үшін қашықтан басқару құралын пайдаланыңыз.

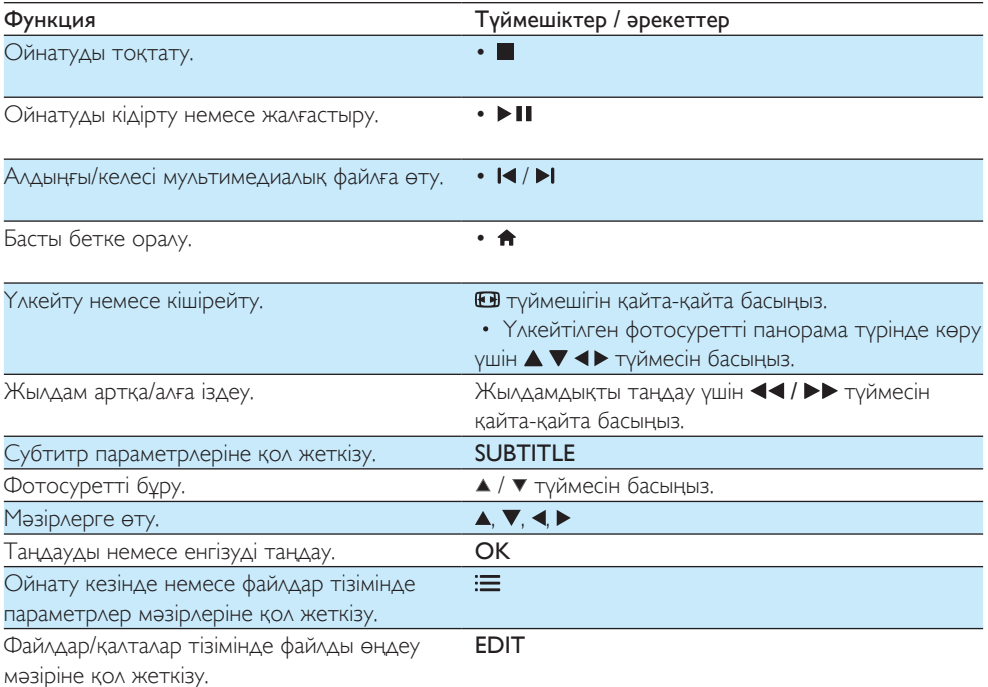

#### Ескертпе

• Осы ойнатқыштың DivX® тіркеу кодымен жалданған немесе сатып алынған DivX бейнелерін ғана ойната аласыз. («Setup (Реттеу)» > «MISC (ӨЗГЕ)» > [DivX® VOD Code] тармағын қараңыз)

• Келесі файл атауының кеңейтімдері (.srt, .smi, .sub, .ssa, .ass, .txt) бар субтитр файлдарына қолдау көрсетіледі, бірақ оларды файлдар тізімінде көрсетілмейді.

- Субтитр файл атауы DivX бейнесінің файл атауымен (файл кеңейтімін қоспағанда) бірдей болуы керек.
- DivX бейне файлын және субтитр файлын бірдей каталогта сақтау керек.

# <span id="page-4-0"></span>2 Опциялар

Ойнату кезінде параметр элементтеріне қол жеткізу үшін  $\equiv$ түймесін басыңыз.

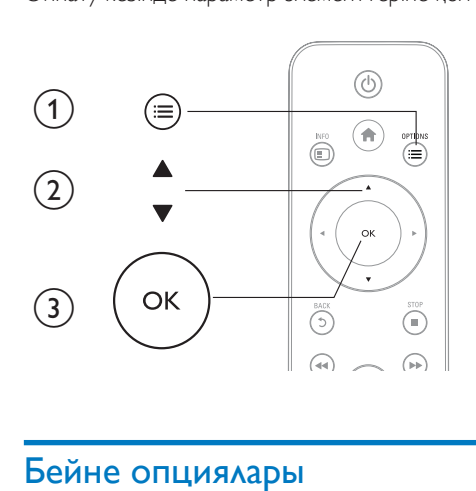

### <span id="page-4-1"></span>Бейне опциялары

**[Subtitle]**: субтитр параметрлерін реттеу. Элементті таңдау үшін <▶ түймесін басыңыз және мәндерді реттеу үшін  $\blacktriangle\blacktriangledown$  түймесін басыңыз. Содан кейін растау үшін **ОК** түймесін басыңыз. **[Audio]**: Дыбыс тілін таңдаңыз.

**[GOTO]**: ойнатуды белгілі бір уақытқа өткізу. Элементті таңдау үшін ◀▶ түймесін басыңыз және мәндерді реттеу үшін  $\blacktriangle \blacktriangledown$  түймесін басыңыз. Содан кейін растау үшін ОК түймесін басыңыз. [Repeat Title]: ағымдағы тақырыпты қайталау.

[Repeat All]: фильм файлын қайталау.

**[Repeat Off]**: қайталау режимін өшіру.

 $[Video Setting]$ : бейне параметрлерін реттеу. Элементті таңдау үшін  $\blacktriangle \blacktriangledown$  түймесін басыңыз және мәндерді реттеу үшін  $\blacktriangleleft\blacktriangleright$ түймесін басыңыз. Содан кейін растау үшін ОКтүймесін басыңыз.

## <span id="page-4-2"></span>Дыбыс параметрі

[Repeat Off]: қайталау режимін өшіру.

[Repeat One]: ағымдағы музыка файлын қайталау.

[Repeat All]: барлық музыка файлдарын қайталау.

[Shuffle Loop]: музыка файлдарын кездейсоқ циклмен ойнату.

# <span id="page-5-0"></span>Фотосурет параметрлері

[Slide Timing]: слайдшоу үшін көрсету аралығын орнату. [Slide Transition]: слайдшоу үшін өту әсерін таңдау. [Repeat Off]: қайталау режимін өшіру. [Repeat All]: барлық фотосурет файлдарын қайталау. [Shuffle Loop]: фотосурет файлдарын кездейсоқ циклмен ойнату. [Background Music]: слайдшоу кезінде музыка файлын таңдау және ойнату. [Video Setting]: бейне параметрлерін реттеу.

# <span id="page-6-0"></span>3 Файлдарды шолу

USB/SD сақтау құрылғысында сақталған мультимедиалық файлдарды шолуға болады.

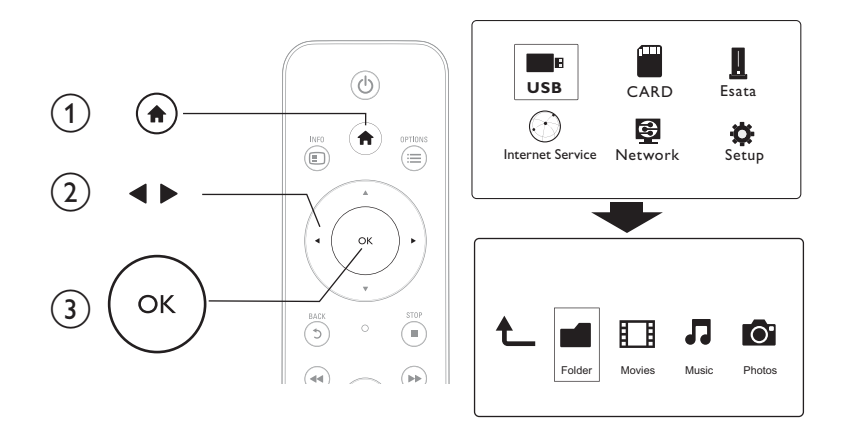

1 <del>• т</del>үймесін басыңыз.<br>2 **[USB]/ [Card] / [Esat**]

# 2 [USB]/ [Card] / [Esata] тармағын таңдаңыз.<br>3 Мультимелиздық файларды шолу режилін

Мультимедиалық файлдарды шолу режимін таңдаңыз.

- [Folder]
- [Movies]
- [Music]
- [Photos]

## <span id="page-6-1"></span>Барлық файлдарды шолу

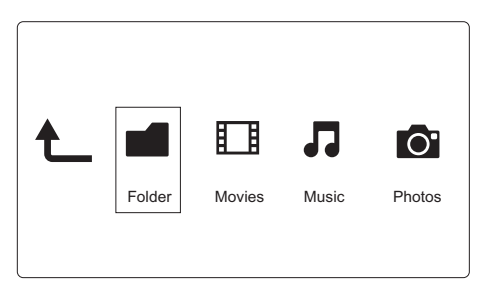

- 1 [Folder] таңдау үшін  $\blacktriangleleft$  түймесін басыңыз және растау үшін OK түймесін басыңыз.<br>2 USB/SD сақтау құрылғысын таңдап, OK түймесін басыңыз.
- 2 USB/SD сақтау құрылғысын таңдап, **ОК** түймесін басыңыз.<br>3 Oрайдар шолғышында <del>I т</del>үймесін басыныз.
- Файлдар шолғышында : түймесін басыңыз.

 $4$  Көретін режимді таңдау немесе файлдарды реттеу үшін  $\blacktriangle$  /  $\blacktriangledown$  түймесін басыңыз.

[Thumbnails]: файлдардың немесе қалтаның нобайларын көрсету.

**[List]**: файлдарды немесе қалтаны тізім түрінде көрсету.

[Preview]: файлдарды немесе қалталарды алдын ала қарау терезесінің көмегімен көрсету.

[All Media] барлық мультимедиалық файлдарды көрсету.

[Movies]: фильмдерді көрсету.

[Photos]: фотосурет файлдарын көрсету.

[Music]: музыка файлдарын көрсету.

### <span id="page-7-0"></span>Фильм файлдарын шолу

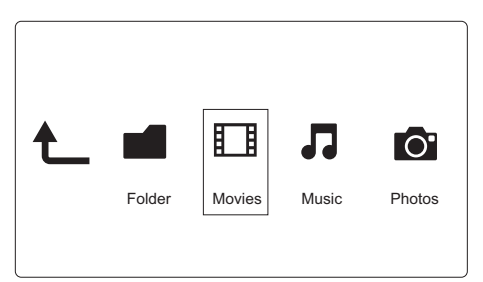

1 [Movies] таңдау үшін  $\blacktriangle$  түймесін басыңыз және растау үшін ОК түймесін басыңыз.<br>2 0 Файлдар шолғышында  $\equiv$ түймесін басыныз

2 Файлдар шолғышында  $\equiv$  түймесін басыңыз.<br>3 жеретін режимді тандау немесе файдаярды.

Көретін режимді таңдау немесе файлдарды реттеу үшін ▲ / ▼ түймесін басыңыз.

[Search]: фильм файлдарын іздеу. Экрандағы нұсқауларды орындап, мини пернетақтада кілтсөздерді теріп, іздеуді бастау үшін түймесін басыңыз.

[Thumbnails]: фильм файлдарының нобайларын көрсету.

[List]: фильм файлдарын тізім түрінде көрсету.

[Preview]: файлдарды немесе қалталарды алдын ала қарау терезесінің көмегімен көрсету.

[All Movies]: барлық фильм файлдарын көрсету.

[Show DVDs]: барлық ISO файлдарын көрсету.

[Flash Animation]: барлық флеш файлдарын көрсету.

[Go to Folder]: таңдалған файл орналасқан қалтаға өту.

[Name]: фильм файлдарын атауларының әліпбилік ретімен тізу.

[Size]: фильм файлдарын өлшемдерінің артуы ретімен тізу.

[Most Viewed]: ең көп көретін фильм файлдарының тізімі.

[Recently Added]: жақында қосылған фильм файлдарының тізімі.

# <span id="page-8-0"></span>Музыка файлдарын шолу

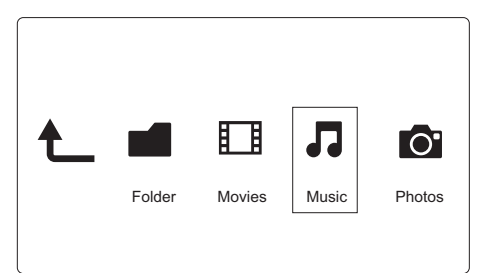

- **1 [Music]** таңдау үшін  $\blacklozenge$  түймесін басыңыз және растау үшін **OK** түймесін басыңыз.<br>2 0 Файлдар шолғышында = түймесін басыныз
- Файлдар шолғышында **: —** түймесін басыныз.
- $3$  Көретін режимді таңдау немесе файлдарды реттеу үшін  $\blacktriangle$  /  $\blacktriangledown$  түймесін басыңыз.

[Search]: музыка файлдарын іздеу. Экрандағы нұсқауларды орындап, мини пернетақтада кілтсөздерді теріп, іздеуді бастау үшін түймесін басыңыз.

[Thumbnails]: музыка файлдарының нобайларын көрсету.

[List]: музыка файлдарын тізім түрінде көрсету.

[Preview]: фильм файлдарын алдын ала қарау терезесінің көмегімен көрсету.

[Go to Folder]: таңдалған файл орналасқан қалтаға өту.

[All Songs]: барлық музыка файлдарын көрсету.

[Albums]: музыка файлдарын альбомдар бойынша көрсету.

[Artists]: музыка файлдарын әншілер бойынша көрсету.

[Genres]: музыка файлдарын жанрлар бойынша сұрыптау.

[Years]: музыка файлдарын жылдар бойынша сұрыптау.

[Playlists]: ойнату тізімдерін көрсету.

[Recently Played]: жақында ойнатылған музыка файлдарының тізімі.

[Recently Added]: жақында қосылған музыка файлдарының тізімі.

[Name]: музыка файлдарын атауларының әліпбилік ретімен тізу.

### <span id="page-8-1"></span>Фотосурет файлдарын шолу

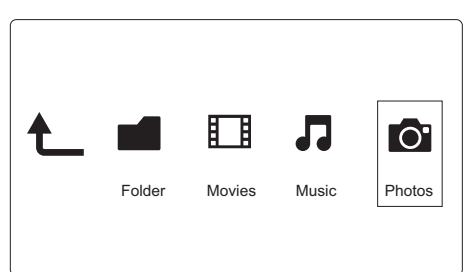

**[Photos]** таңдау үшін < > түймесін басыңыз және растау үшін ОК түймесін басыңыз.

 $2$  Файлдар шолғышында  $\equiv$  түймесін басыңыз.

 $3$  Көретін режимді таңдау немесе файлдарды реттеу үшін  $\blacktriangle$  /  $\blacktriangledown$  түймесін басыңыз.

[Search]: фотосурет файлдарын іздеу. Экрандағы нұсқауларды орындап, мини пернетақтада кілтсөздерді теріп, іздеуді бастау үшін түймесін басыңыз.

[Thumbnails]: фотосурет файлдарының немесе қалтасының нобайларын көрсету.

[List]: файлдарды немесе қалтаны тізім түрінде көрсету.

[Preview]: файлдарды немесе қалталарды алдын ала қарау терезесінің көмегімен көрсету.

[Photo Directory]: фотосурет файлдарын каталог режимінде көрсету.

[Leaf Folder View]: фотосурет файлдарын жапырақ қалта режимінде көрсету.

[Date view]: фотосурет файлдарын өзгерту күні бойынша сұрыптау.

[All Photos]: барлық фотосурет файлдарын көрсету.

[Albums]: фотосурет файлдарын альбомдар бойынша сұрыптау.

[Name]: фотосурет файлдарын атауларының әліпбилік ретімен тізу.

[Recently Added]: жақында қосылған фотосурет файлдарының тізімі.

[Recently Played]: жақында ойнатылған фотосурет файлдарының тізімі.

# <span id="page-10-0"></span>4 Файлдарды басқару

Сақтау құрылғысындағы мультимедиалық файлдарды басқаруға болады.

## <span id="page-10-1"></span>Негізгі әрекеттер

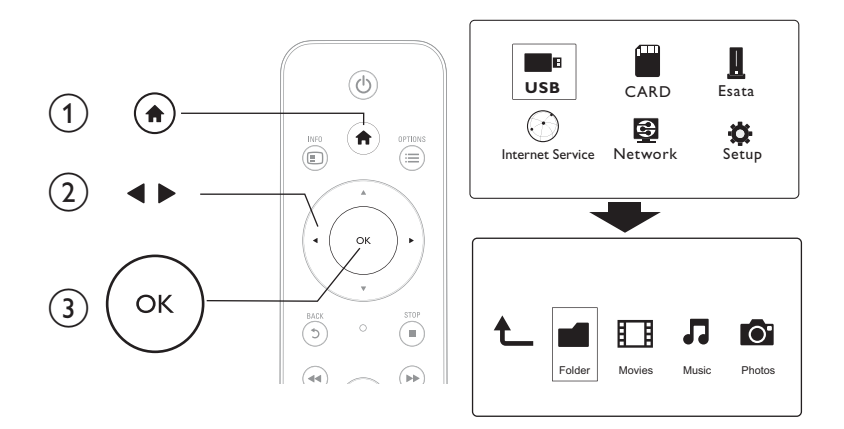

- 1 <del>• т</del>үймесін басыңыз.<br>2 гµSB1/ [Card] / [Esat
- $2$  [USB]/ [Card] / [Esata] >[Folder] тармағын таңдаңыз.<br>3 USB/SD сактау курылғысының бөлімін таңдап ОК түй
- $3$  USB/SD сақтау құрылғысының бөлімін таңдап, ОК түймесін басыңыз.<br>4 Файллы немесе қалтаны таңлау үшін А / Т түймесін басып [Edir] түй
- Файлды немесе қалтаны таңдау үшін ▲ / ▼ түймесін басып, [Edit] түймесін басыңыз. » Файлды өңдеу мәзірі көрсетіледі.
- $5$  Әрекетті таңдау үшін  $\blacktriangle$  /  $\blacktriangledown$  түймесін басып, растау үшін ОК түймесін басыңыз. **[Copy]**: межелі орынды таңдаңыз және растау үшін ▶ Ⅱ түймесін басыңыз.
	- » Таңдалған файл немесе қалта межелі орынға көшіріледі.
	- [Delete]: [Yes] пәрменін таңдап, растау үшін OK түймесін басыңыз.
	- » Таңдалған файл немесе қалта жойылады.
	- [Move]: межелі орынды таңдаңыз және растау үшін ▶ Ⅱ түймесін басыңыз.
	- » Таңдалған файл немесе қалта межелі орынға жылжытылады.

### [Rename]

- $1$  Мини пернетақтада атауды өңдеу үшін [Rename] пәрменін таңдаңыз да, растау үшін  $\blacktriangleright\blacksquare$ түймесін басыңыз.
- 2 Жаңа атауды қолдану үшін  $[OK]$  пәрменін таңдап, ОК түймесін басыңыз. [Multiple Select]
- 1 Файлды немесе қалтаны таңдау үшін ▲ / ▼ түймесін басып, тізімге қосу үшін ▶II түймесін басыңыз.

2 Файлдарды және қалталарды қосуды аяқтағанда [Edit]түймесін басыңыз.<br>3 Әрекетті таңдаңыз.

Әрекетті таңдаңыз.

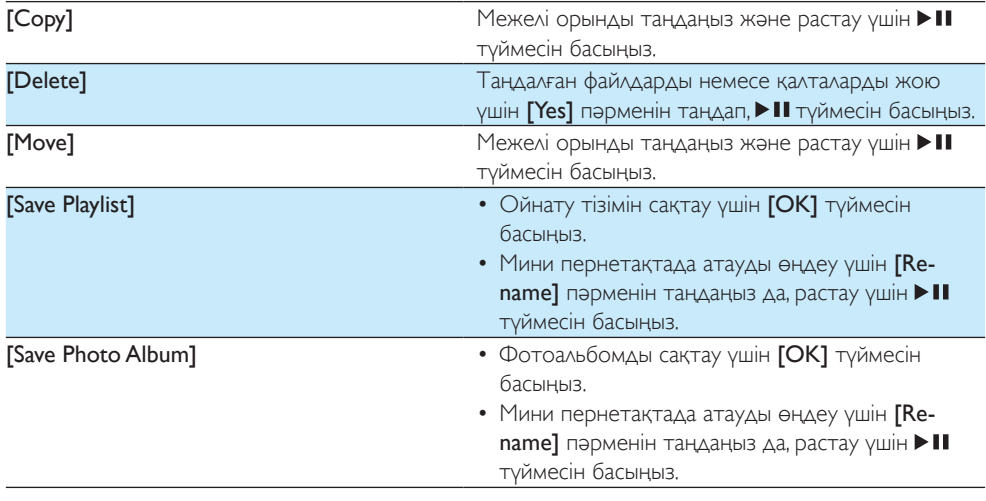

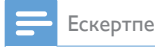

• Қосылған сақтау құрылғысын қауіпсіз ажырату үшін түймесін екі секунд бойы басып тұрыңыз.

# <span id="page-12-0"></span>5 Желіні орнату

Осы ойнатқышты компьютер желісіне және интернетке қосу беретін мүмкіндіктер:

- Компьютерден ағыны жіберілген фотосуреттерді, музыканы және бейне файлдарын ойнату.
- Онлайн телебағдарламаларды көру.
- Интернет фотоальбомдарын шолу.
- Осы ойнатқыштың бағдарламалық құралын интернет арқылы жаңарту.

### <span id="page-12-1"></span>Сымсыз желіні реттеу

Қажетті әрекеттер Интернетке қосылған сымсыз маршрутизатор

1 Осы ойнатқышты компьютер желісіне немесе интернетке сымсыз маршрутизатор арқылы қосыңыз.

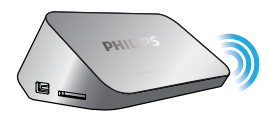

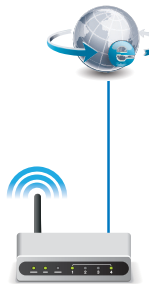

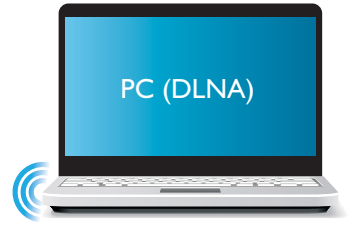

- Сымсыз желіні орнатуды орындаңыз.
- 1), <del>А</del> түймесін басыңыз.
- 2),[Setup] параметрін таңдап, OK түймесін басыңыз.
	- » Орнату мәзірі көрсетіледі.
- 3),[Network]>[Wireless] > [Connect]тармағын таңдап,OK түймесін басыңыз.
	- » Қол жетімді сымсыз желілердің тізімі көрсетіледі.
- 4), Желіні тізімнен таңдап, OK түймесін басыңыз.
- 5), Мини пернетақтада WEP немесе WPA кілтін енгізіп, II түймесін басыңыз.
	- » Қосылымды тексеру басталады
	- » Тексеру аяқталғаннан кейін желілік қосылымның күйі көрсетіледі.
- 6), Шығу үшін OKтүймесін басыңыз.

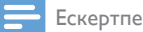

• Қол жетімді сымсыз желілерді қайта іздеу үшін  $\Box$  түймесін басыңыз.

### <span id="page-13-0"></span>Сымды желіні реттеу

Қажетті әрекеттер Интернетке қосылған сымды маршрутизатор

1 Осы ойнатқышты компьютер желісіне немесе интернетке сымды маршрутизатор арқылы қосыңыз.

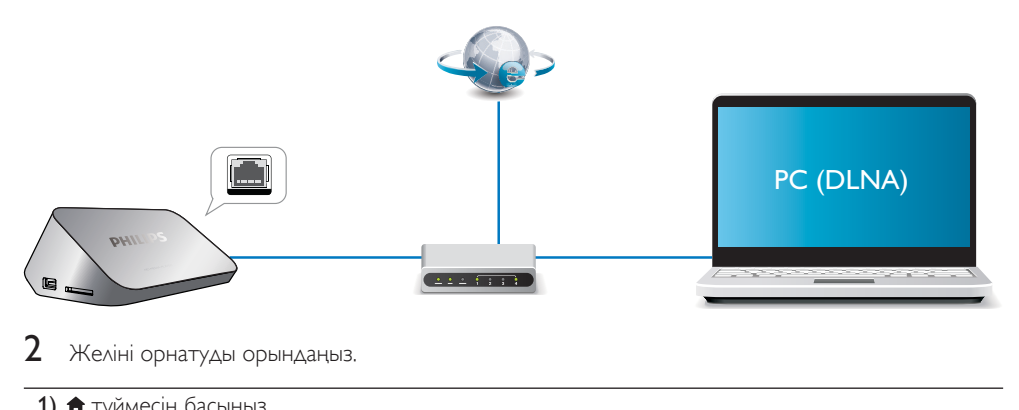

- Желіні орнатуды орындаңыз.
- 1), <del>А</del> түймесін басыңыз.
- 2),[Setup] параметрін таңдап, OK түймесін басыңыз.
	- » Орнату мәзірі көрсетіледі.

3), [Network] > [Ethernet] > [DHCP IP (AUTO)] > [DHCP (AUTO)] тармағын таңдап, OK түймесін басыңыз.

- » Тілқатысу терезесі көрсетіледі.
- 4), Желі параметрлерін сақтау үшін [Yes] пәрменін таңдап, ОК түймесін басыңыз.
	- » Қосылымды тексеру басталады.
	- » Тексеру аяқталғаннан кейін желілік қосылымның күйі көрсетіледі. .
- 6), Шығу үшін OKтүймесін басыңыз.

IP мекенжайын қолмен орнатуға болады.

- **1** [Network] >[Ethernet] > [FIX IP (MANUAL)] тармағын таңдаңыз. » IP мекенжайларының кестесі көрсетіледі.
- 2 Элементті таңдау үшін ◀▶ түймесін басыңыз және мәнді реттеу үшін ▲ ▼ түймесін басыңыз.<br>3 IP мекенжайын орнатулы зактағанда ОК түймесін басыныз.
- IP мекенжайын орнатуды аяқтағанда **OK** түймесін басыңыз.
	- » Тілқатысу терезесі көрсетіледі.
- $4$  Желі параметрлерін сақтау үшін [Yes] пәрменін таңдап, ОК түймесін басыңыз.

# <span id="page-14-0"></span>6 Мультимедиа файлдарын компьютерден ойнату (DLNA)

Компьютер желісіне қосылған осы DLNA куәліктендірілген ойнатқыш көмегімен компьютерден бейнені, музыканы және фотосуреттерді ойнатуға болады.

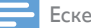

#### Ескертпе

- Компьютердегі мультимедиалық файлдарды шолу үшін DLNA мультимедиалық сервер бағдарламасы (мысалы, Windows Media Player 11 немесе одан жоғары нұсқасы) компьютерде орнатылғанын тексеріңіз.
- 1 Бұл ойнатқышты компьютер желісіне қосыңыз («Желіні орнату» бөлімін қараңыз).
- 2 Компьютерде, DLNA мультимедиалық серверінде (мысалы, Windows Media Player 11 немесе одан жоғары нұсқасы) мыналарды орнату керек:
	- (1) Мультимедианы осы ойнатқышпен бөлісу (мультимедиалық сервер бағдарламасындағы «Анықтама» құжатын қараңыз).
	- (2) Файлдарды бөлісу немесе кітапханаға файлдарды қосу (мультимедиалық сервер бағдарламасындағы «Анықтама» құжатын қараңыз).br
- $3\;$  <del>А</del> түймесін басыңыз.

**[Network]**пәрменін таңдап, **OK** түймесін басыңыз.

- » Мазмұн шолғышы көрсетіледі.
- Компьютерде ортақ қалталарды шолу үшін [Shared Folder] пәрменін таңдап, ОК түймесін басыңыз.
- Ортақ мультимедиалық файлдарды шолу үшін **[Shared Media Files]**пәрменін таңдап,**OK** түймесін басыңыз.
- $5$  Мультимедиалық файлды таңдаңыз және ойнату үшін ОК түймесін басыңыз.
	- Шолу параметрлерінің мәзіріне қол жеткізу үшін түймесін басыңыз.
	- Мәліметтерді «Барлық файлдарды шолу» бөлімінен қараңыз.

# <span id="page-15-0"></span>7 Интернет қызметтері

Осы ойнатқыш көмегімен фильмдер, суреттер, музыка және ойындар сияқты әр түрлі онлайн қызметтерге қол жеткізе аласыз.

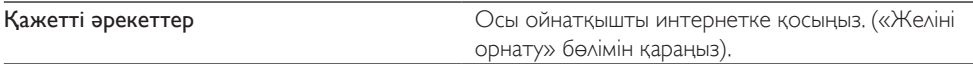

1 түймесін басыңыз.

- **[Internet Services]** параметрін таңдап, ОК түймесін басыңыз.
	- » Интернет қызметтері көрсетіледі.
- 3 Қызметті таңдаңыз.<br>• Facebook1: әлеумет
- [Facebook]: әлеуметтік желі қызметі
- **[AccuWeather]**: дүние жүзілік онлайн ауа райы болжамы қызметі
- **[YouTube]**: бейне бөлісу қызметі
- **[Piccasa]**: онлайн фотоальбом
- Экрандық нусқауларды орындаңыз және қызметтерді пайдалану үшін қашықтан басқару құралын пайдаланыңыз.

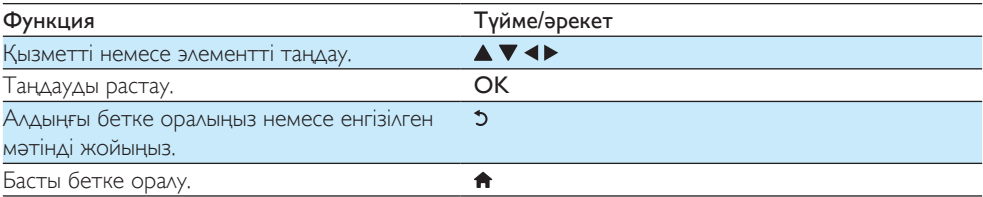

# <span id="page-16-0"></span>8 Параметрлер

Осы ойнатқыштың параметрлерін параметрлерді орнату мәзірінде өзгертуге болады.

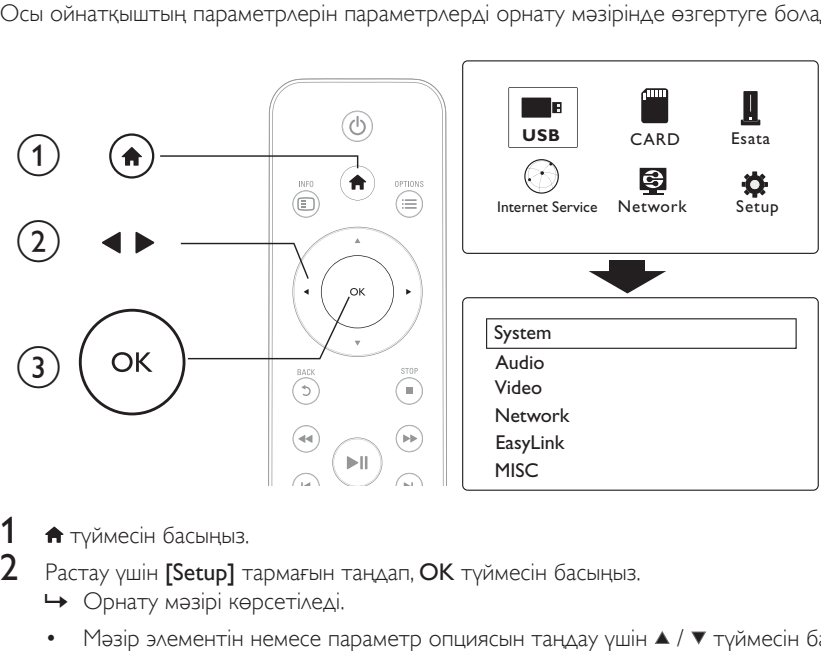

# $\frac{1}{2}$  <del>• Түймесін басыңыз.</del>

- Растау үшін **[Setup]** тармағын таңдап, **ОК** түймесін басыңыз.
	- » Орнату мәзірі көрсетіледі.
	- Мәзір элементін немесе параметр опциясын таңдау үшін ▲ / ▼ түймесін басыңыз.
	- Төменірек деңгейдегі мәзірге қол жеткізу үшін ОК түймесін басыңыз.
	- Жоғарғы деңгей мәзіріне оралу үшін Э түймесін басыңыз.

# <span id="page-16-1"></span>Жүйе

[Menu Language]: экрандық мәзір үшін тілді таңдау.

[Subtitle]: бейне үшін субтитр тілін таңдау.

[Screen Saver]: әрекетсіздік жағдайында экран сақтағышты қосу (мысалы, кідірту немесе тоқтату режимінде).

[DLNA DMR]: осы ойнатқышқа компьютерден ағын ретінде жіберілетін фотосуреттерді, музыканы және бейне файлдарын ойнатуға мүмкіндік береді.

[Device Name]: осы ойнатқыштың атауын өзгерту.

[Auto Scan]: сақтау құрылғысындағы мультимедиалық файлдарды автоматты түрде іздеу.

[Scan Storage]: сақтау құрылғысындағы мультимедиалық файлдарды іздеуді бастау немесе тоқтату.

**[Resume Play]**: бейне файлын ойнатуды соңғы тоқтаған жерден жалғастыру.

[Factory Default]: барлық параметрлерді зауыттық әдепкі мәндеріне қалпына келтіру.

### <span id="page-17-0"></span>Дыбыс

[Night Mode]: қатты дыбысты және жұмсақ дыбысты теңестіру. Қосылған болса, түнде фильмдерді төмен дыбыс деңгейімен көре аласыз.

[HDMI Output]: HDMI ұяшығын қосқанда шығыс дыбыс пішімін таңдау.

[SPDIF Output]: сандық дыбыс ұяшығын қосқанда шығыс дыбыс пішімін таңдау.

[Lip Sync]: дыбыс-бейне ойнатуды синхрондау үшін осы функцияны қосыңыз.

### <span id="page-17-1"></span>Бейне

[Aspect Ratio]: дисплейдің кадр пішімін таңдау. [TV System]: Теледидар ең жақсы қолдау көрсететін бейне ажыратымдылығын таңдаңыз. Толығырақ ақпаратты теледидар нұсқаулығынан қараңыз.

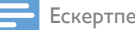

• Теледидар таңдалған бейне ажыратымдылығына қолдау көрсетпесе және бос экран пайда болса, суретті көрсетуді қалпына келтіру үшін 10 секунд бойы күтіңіз.

• Композиттік (CVBS) қосылым үшін, бейне ажыратымдылығы HD ажыратымдылығына (1080p, 1080i, 720p) орнатқанда бейне шықпаса, HD бейнелерін ойнату үшін осы ойнатқышты теледидарға HDMI қосылымы арқылы жалғаңыз.

[Video Zoom]: бейне көріністерін үлкейту немесе кішірейту. [1080P 24Hz]: бейне мазмұн үшін 1080p 24 Гц бейне шығысы режимін пайдалану.

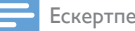

- Бейне ажыратымдылығы және бейне мазмұнының кадрлар жиілігі 1080p 24 Гц.
- Бұл теледидар 1080p 24 Гц қолдайды.
- Ойнатқышты осы теледидарға жалғау үшін HDMI кабелін пайдаланыңыз.

[Deep Color]: бейне мазмұны қою түс режимінде түсірілгенде және теледидар бұл функцияны қолдағанда түстерді көбірек көлеңкемен және реңктермен көрсетеді. [Video Setting]: бейне параметрлерін реттеу.

### <span id="page-17-2"></span>Сымсыз желіні реттеу

[Ethernet]: осы ойнатқыштың IP мекенжайын реттеу. [Wireless]: сымсыз желі қосылымын орнату. [Network Info]: ағымдағы желі күйін көрсету.

# <span id="page-18-0"></span>**MISC**

[Version Info]: осы ойнатқыштың бағдарламалық құрал нұсқасын көрсету. [DivX® VOD Code]: DivX® тіркеу кодын және тіркеуден шығару кодын көрсету. [Online upgrade]: бағдарламалық құралды желіден жаңарту үшін таңдаңыз. [USB upgrade]: бағдарламалық құралды USB сақтау құрылғысынан жаңарту үшін таңдаңыз.

> 17 KK

# <span id="page-19-0"></span>9 EasyLink

Бұл ойнатқышта HDMI CEC (Тұтынушылардың электрондық бақылауы) протоколын пайдаланатын Philips EasyLink мүмкіндігі бар. HDMI арқылы жалғанған EasyLink үйлесімді құрылғыларды басқару үшін бір қашықтан басқару құралын пайдалануға болады.

- 1 HDMI CEC үйлесімді құрылғыларды HDMI арқылы жалғап, теледидарда және басқа жалғанған құрылғыларда HDMI CEC әрекеттерін қосыңыз (мәліметтер алу үшін теледидардың немесе басқа құрылғылардың пайдаланушы нұсқаулығын қараңыз).
- $\mathsf 2$   $\;$  <del>А</del> түймесін басыңыз.<br> $\mathsf 3$  ISetup1 >FEasy Link1
- **[Setup] >[Easy Link]** тармағын таңдаңыз.
- Параметрлер астында **[On]**параметрін таңдаңыз:
	- **FEasy Link1 > [On]**
	- **[One Touch Play]** > [On]
	- [One Touch Standby] > [On]
	- » EasyLink функциясы қосылады.

#### Бір түртумен ойнату

Осы ойнатқыш көмегімен файлды ойнатқанда, қосылған HDMI CEC теледидары HDMI кіріс арнасына автоматты түрде ауысады.

#### Бір түртумен күту режиміне өткізу

Қосылған құрылғыны (мысалы, теледидар) өзінің қашықтан басқару құралының көмегімен күту режиміне ауыстырсаңыз, бұл ойнатқыш күту режиміне автоматты түрде ауысады.

#### Теледидардан қуатты автоматты түрде қосу

Қосылған құрылғыны (мысалы, теледидар) осы ойнатқыш портына өзінің қашықтан басқару құралының көмегімен ауыстырсаңыз және бұл ойнатқыш күту режимінде болса, бұл ойнатқыш қуат қосулы режимге автоматты түрде ауысады.

#### Ескертпе

• WOOX Innovations компаниясы барлық HDMI CEC құрылғыларымен үйлесімді болуына 100% кепілдік бермейді.

# <span id="page-20-0"></span>10 Бағдарламалық жасақтаманы жаңарт

### Осы ойнатқыштың бағдарламалық құралын жаңарту алдында ағымдағы бағдарламалық құрал нұсқасын тексеріңіз:

- $1 \;$   $\;$   $\;$  түймесін басыңыз.
- $2$  [Setup] >[MISC] > [Version Info.] тармағын таңдап, ОК түймесін басыңыз.

### <span id="page-20-1"></span>Бағдарламалық құралды Интернет арқылы жаңарту

- 1 Ойнатқышты Интернетке жалғаңыз («Желіні орнату» бөлімін қараңыз).<br>2 ★ түймесін басыныз және [Setup] пәрменін танданыз
- $2 \text{ A}$ түймесін басыңыз және [Setup] пәрменін таңдаңыз.<br>3 тинасы > Горіро наятада] тәрмағын таңдаңыз.
- $[MISC]$  >  $[Online upgrade]$  тармағын таңдаңыз.
	- » Егер жаңарту мультимедиасы анықталса, сізге жаңартуды бастау ұсынылады.
- $\,4\,$  Бағдарламалық құралды жаңарту үшін теледидар экранындағы нұсқауларды орындаңыз. » Жаңарту аяқталғанда ойнатқыш автоматты түрде өшеді және қайтадан қосылады.

### <span id="page-20-2"></span>Бағдарламалық құралды USB/SD арқылы жаңарту

- $1$  Ең соңғы бағдарламалық құрал нұсқасын www.philips.com/support бетінен тексеріңіз. • Үлгіні іздеп, «Бағдарламалық құрал мен драйверлер» санатын басыңыз.
- $2$  Бағдарламалық құралды USB сақтау құрылғысының түбірлік каталогына жүктеңіз.<br>3 USB жад курылғысын осы ойнаткыштың «<del>4</del> (USB) коскышына жалғаныз.
- **3** USB жад құрылғысын осы ойнатқыштың  $\ll$  (USB) қосқышына жалғаңыз.<br>4  $\star$  түймесін басыныз
- 4 <del>і т</del>үймесін басыңыз.<br>5 гіса<del>с</del>ылі > гміясті> гі
- 5 [Setup] > [MISC]> [USB upgrade] тармағын таңдаңыз.
	- » Егер жаңарту мультимедиасы анықталса, сізге жаңартуды бастау ұсынылады.
- $6$  Бағдарламалық құралды жаңарту үшін теледидар экранындағы нүсқауларды орындаңыз.
	- » Жаңарту аяқталғанда ойнатқыш автоматты түрде өшеді және қайтадан қосылады.

### Ескерту

• Бағдарламалық құралды жаңарту орындалып жатқанда қуаттын өшіріңіз немесе USB жад құрылғысын алып тастаңыз, себебі ойнатқыш зақымдалуы мүмкін.

# <span id="page-21-0"></span>11 Ақаулықтарды жою

Philips компаниясына хабарлассаңыз, сізден осы ойнатқыштың үлгісі және сериялық нөмірі сұралады. Үлгі және сериялық нөмірі ойнатқыштың төменгі жағында орналасқан. Осы жерге нөмірлерді жазыңыз:

Үлгі нөмірі

Сериялық нөмір  $\overline{\phantom{a}}$ 

#### Сурет жоқ.

• Дұрыс бейне кірісі арнасын таңдау үшін теледидар пайдаланушы нұсқаулығын қараңыз.

#### Теледидардан дыбыс шығарылмайды.

• Дыбыстық кабельдер таңдалған бейне кірісі ұяшықтарымен топтастырылған дыбыс кірісі ұяшықтарына жалғанғанын тексеріңіз.

#### USB сақтау құрылғысының мазмұнын оқу мүмкін емес.

- USB сақтау құрылғысының форматына қолдау жоқ.
- Қолдау бар жадтың ең үлкен өлшемі 1 терабайт.
- Ойнатқыштың осы файлдарды қолдайтынын тексеріңіз. («Техникалық сипаттамалар» > «Файл» тармағын қараңыз)
- USB/SD сақтау құрылғысында сақталған DRM қорғалған бейне файлдарын аналогтық бейне қосылымы (мысалы, композиттік) арқылы ойнату мүмкін емес. Бұл файлдарды ойнату үшін HDMI қосылымын пайдалану керек.

#### Субтитрлер көрсетілмейді немесе дұрыс көрсетілмейді.

- Ойнатқыштың субтитр пішімдерін қолдайтынын тексеріңіз. («Техникалық деректер» > «Субтитр қолдауы» бөлімін қараңыз)
- DivX бейнесін ойнатуға бөлек субтитрді пайдалану үшін келесі әрекетті орындаңыз:
	- a Субтитр файлына DivX бейне файлына атау берген жолмен файл кеңейтімінің атауларын өзгертпей атау беріңіз.
	- $\alpha(\Omega)$  Субтитр файлын көлемді сақтау құрылғысында DivX бейне файлы сақталған каталогқа сақтаңыз.
	- $\overline{c}(3)$  Ойнатқыш арқылы көлемді сақтау құрылғысынан DivX бейне файлын ойнатыңыз.
- DivX бейне файлдарын DLNA арқылы өткізсеңіз, бөлек субтитр файлдарына қолдау көрсетілмейді.

# <span id="page-22-0"></span>12 Техникалық сипаттамасы

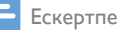

• Техникалық сипаттамасы және дизайны ескертусіз өзгертілуі мүмкін.

#### Файл

- Бейне: MPEG 1/2/4(MPEG 4 Part 2), H.264, VC-1, H.263, VP6(640 x 480), DivX Plus HD, DivX 3/4/5/6, Xvid, RMVB 8/9, RM, WMV (V9), AVI, TS, M2TS, TP, TRP, ISO, VOB, DAT, MP4, MPG, MOV (MPEG 4, H.264), ASF, FLV(640 x 480), MKV, M4V.
- Дыбыс: Dolby digital, AAC, RA, OGG, MKA, MP3, WAV, APE, FLAC, DTS, LPCM, PCM, WMA (V9), IMP/MS ADPCM, WMA Pro
- Сурет: .JPEG, JPG, PNG, TIFF, GIF (анимациялық емес GIF), BMP, TIF, M-JPEG, HD-JPEG

### USB сақтау құрылғысы

• Үйлесімділік: Hi-Speed USB (2.0)

### Сибтитр қолдауы

• .srt, .sub, .smi, .ssa, .ass, .txt, .psb, .idx+.sub

### SD картасы

• Үйлесімділік: SDHC 2.0 (32 Гбайтқа дейін)

### Бейне

- Сигнал жүйесі: PAL/NTSC
- Күрделі бейне шығысы: 1 Vp-p (75 Ом)
- НDMI шығысыt: 480i, 480p, 576i, 576p, 720p, 1080i, 1080p, 1080p24

#### Дыбыс

- Аналогты стерео шығысы
- Сигнал-шу қатынасы (1 кГц): > 90 дБ (A-өлшенген)
- Динамикалық ауқым (1 кГц): > 80 дБ (A-өлшенген)
- Жиілік жауабы: +/-0.2 дБ
- Сандық шығыс: оптикалық

#### Негізгі құрылғы

- Өлшемдері:  $(\forall \times \text{E} \times \text{E})$ : 160  $\times$  91  $\times$  54,1 мм
- Таза салмағы: 0,34 кг
- Кіріс: 100-240 В~ 50/60 Гц, 15 В

#### Электр қуаты

- Қуатты тұтыну: < 15 Вт
- Күту режимінде қуатты тұтыну: < 1 Вт

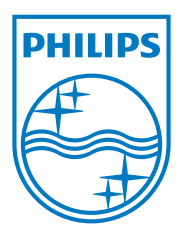

Specifications are subject to change without notice.

2013 © WOOX Innovations Limited. All rights reserved.

This product was brought to the market by WOOX Innovations Limited or one of its affiliates, further referred to in this document as WOOX Innovations, and is the manufacturer of the product. WOOX Innovations is the warrantor in relation to the product with which this booklet was packaged. Philips and the Philips Shield Emblem are registered trademarks of Koninklijke Philips N.V.

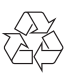